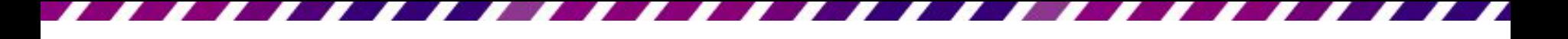

#### 搭配投影機放映簡報

- 器材準備
- 連接方式

器材準備

- 單槍液晶投影機一部
- 電腦一部 (記得將做好的簡 報儲存到電腦中)
- 兩端都是 15 隻針腳的 D 型 接頭的訊號線一條(通常購買 液晶投影機時都會隨機附贈)

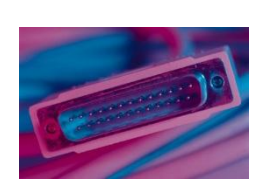

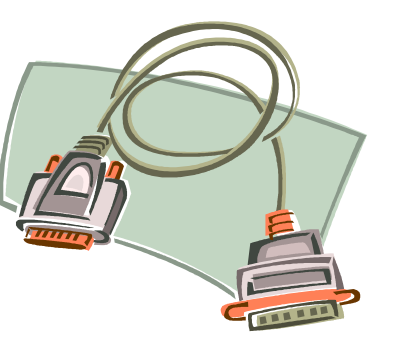

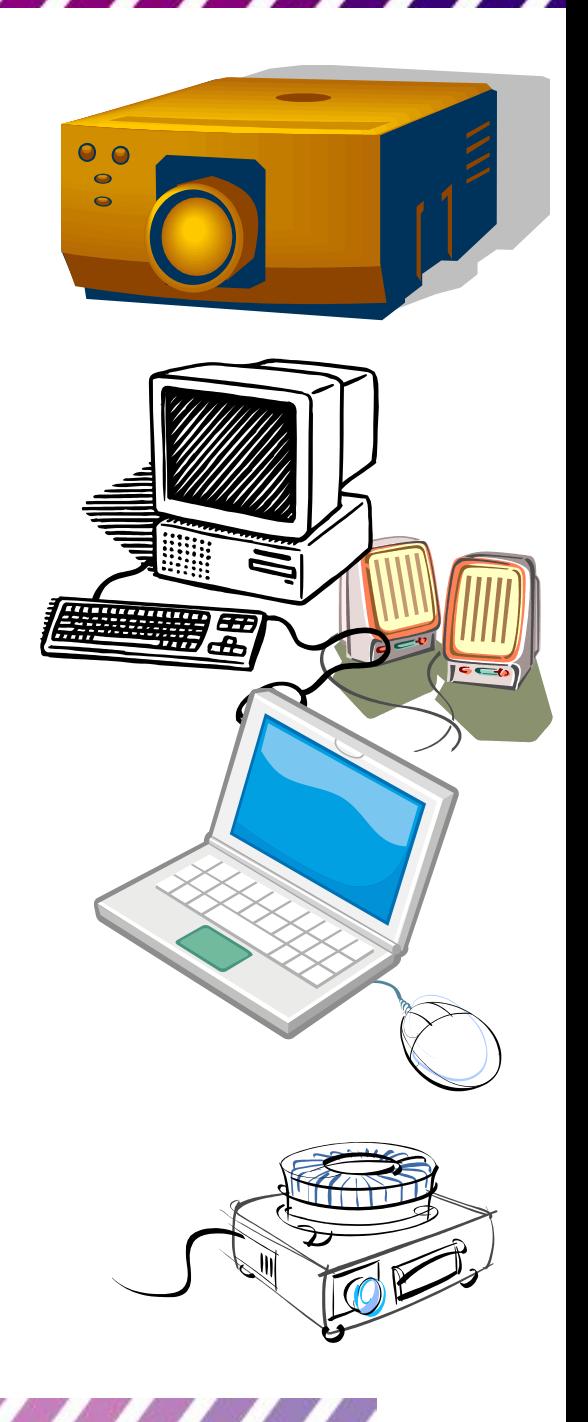

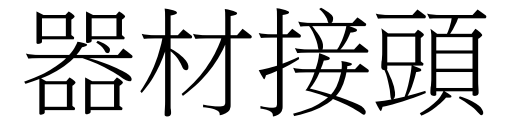

- 到人生地不熟的地方簡報或播影片,有時事先 很難確認到時會碰到什麼樣的機器。先確認 己的電腦、對方的電腦、投影機、影音播放器, 是不是有下面幾種接頭,有沒有夠長的線路跟 切換器,會比到了現場後才找機器跟線
- VGA:最普遍的電腦營幕和投影機類比影像介 面
- DVI:LCD常用的數位影像介面
- HDMI:高畫質影音家電常用的數位影音界面
- S端子(S-Video):獨立視訊端子影像介面

# 簡報要確認的機器接頭跟線路

- 出門簡報、播放影片前要確認的機器接頭 跟線路
- 用簡單圖示溝通VGA、DVI、HDMI、S端子

介面

•

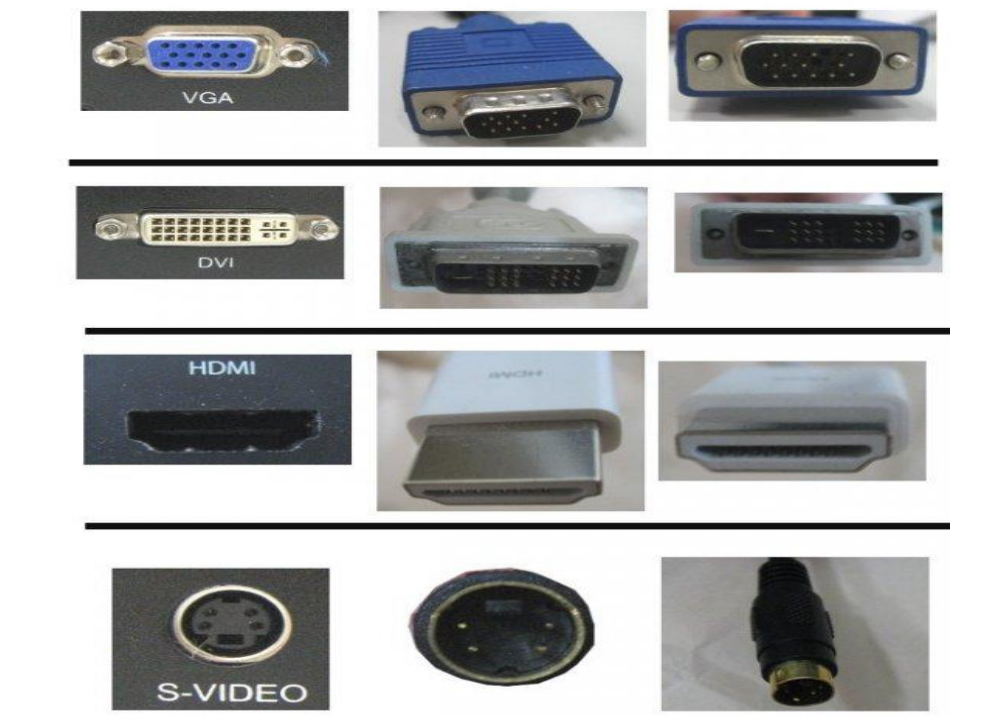

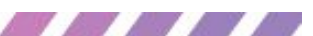

# 簡報要確認的機器接頭跟線路

- 延長線 / 轉接頭:長度及 需求
- 電源/電壓:110V、220V 或各國的規格
- 轉接頭:旅行萬用或3轉2

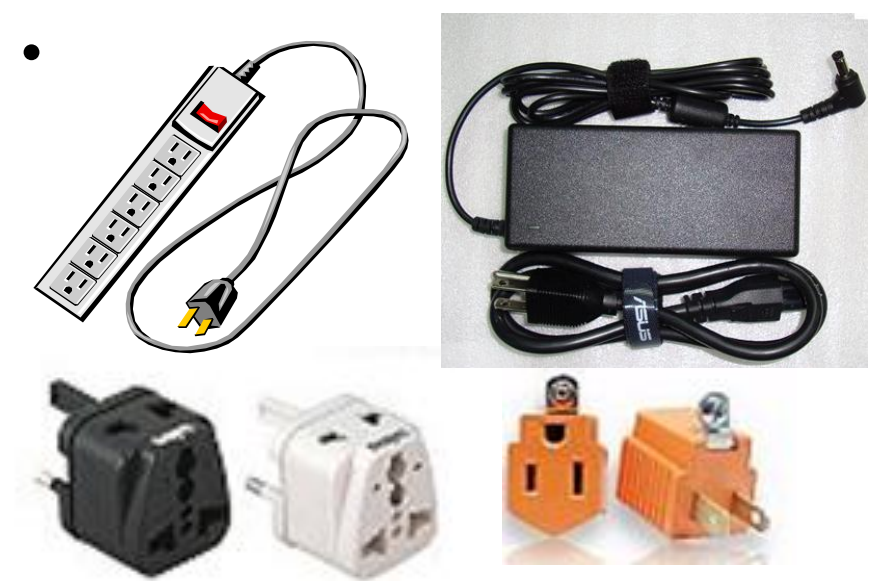

• VGA線: VGA線 15Pin 公對公或公對母

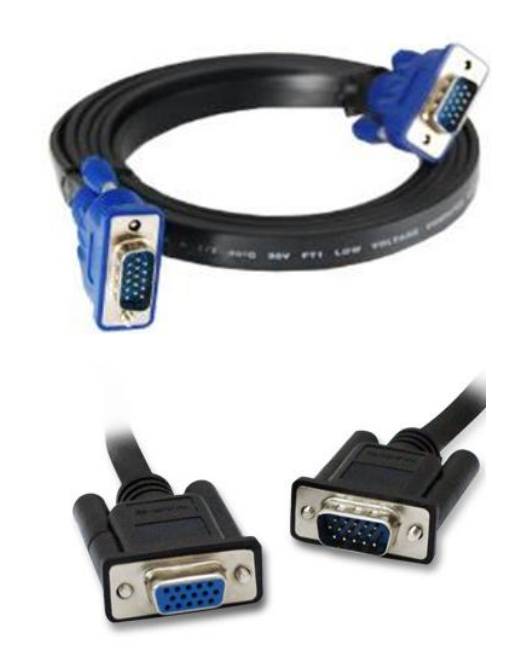

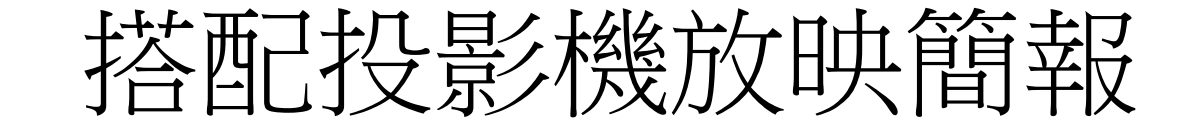

- 可以直接在電腦前面展示成果,或是透過 區域網路來做簡報
- 發表簡報場所是大型會議室或是展示場, 一般是利用投影機來播放簡報
- 如何使用單槍液晶投影機來放映簡報
	- 投影機廠牌及規格
	- 單槍連接方式
	- 網路連接及設定方式

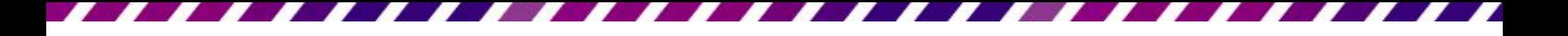

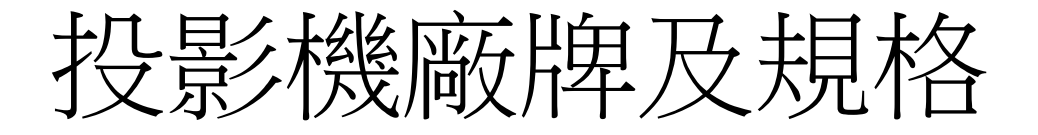

- 視訊功能
	- 解析度
	- VGA
	- HDMI
- 網路功能
	- 外接或內建
	- 有線/無線簡報功能

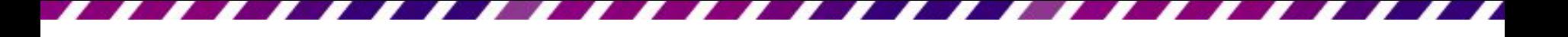

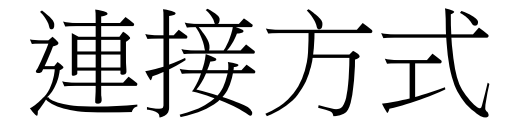

• 電腦與單槍液晶投影機連接,可以利用筆記型電 腦的視訊接頭來與單槍液晶投影機的 Computer RGB 區的 In1 或 In2 連接

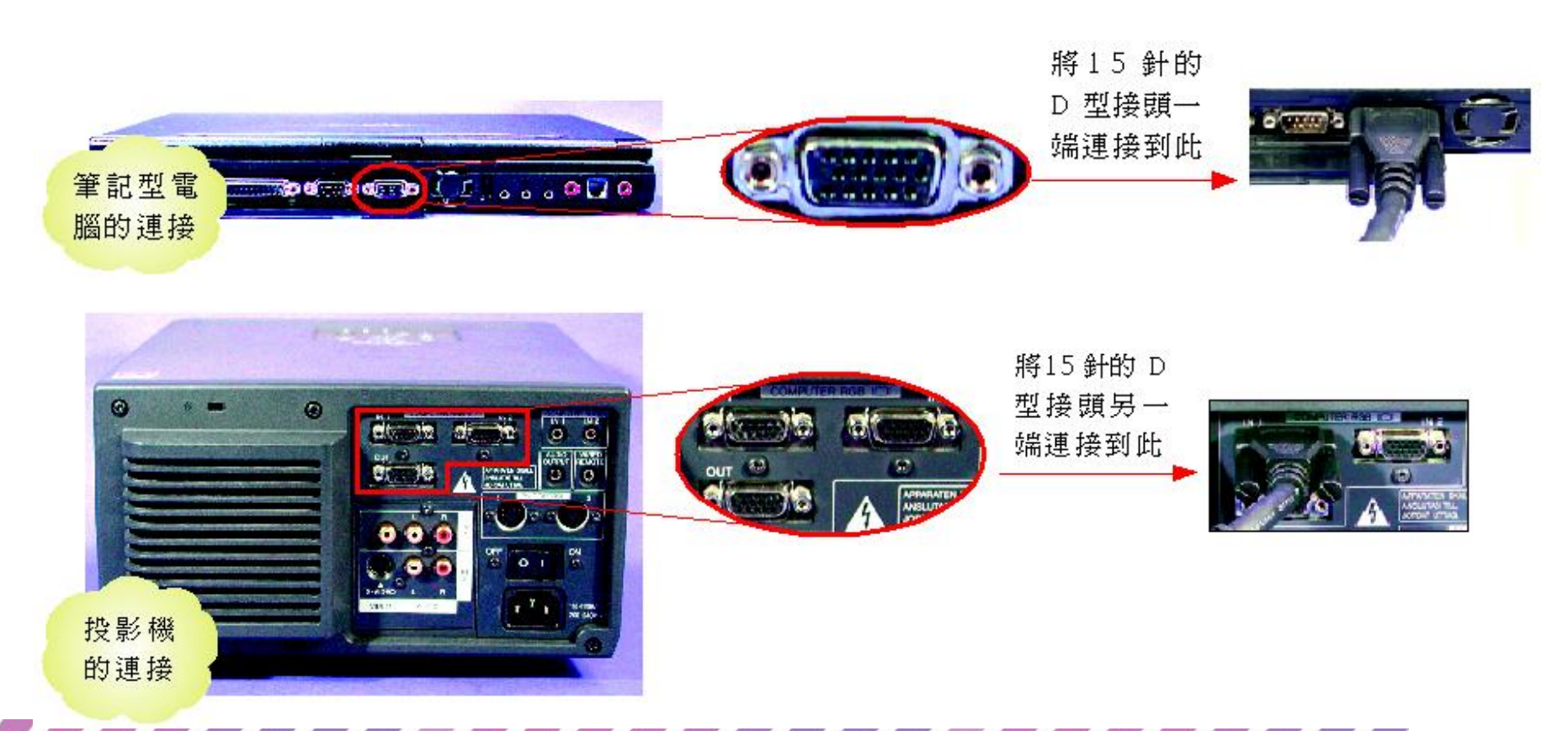

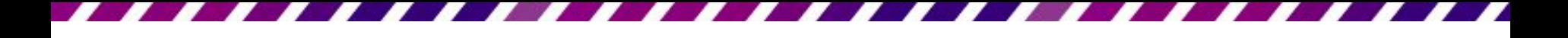

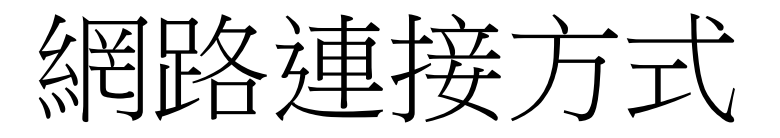

- 有線網路RJ-45
- Cat.5e 網路線
	- 最高傳輸速度:155Mbps
- Cat.6網路線
	- 最高傳輸速度:1GBbps
- 無線網路路由器
	- ADSL、Cable
	- LAN

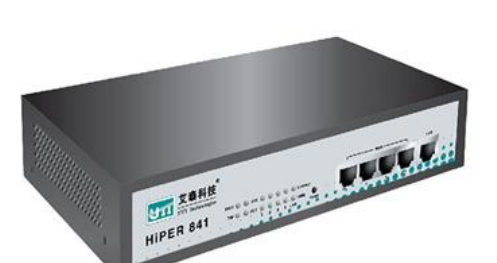

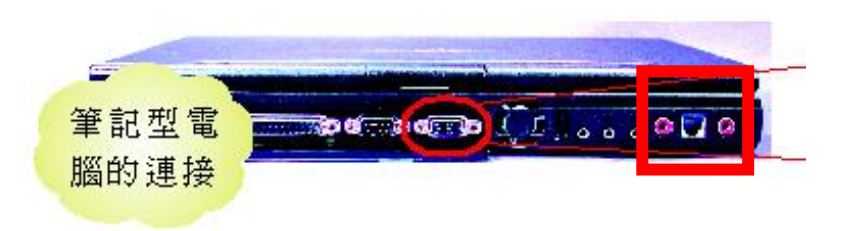

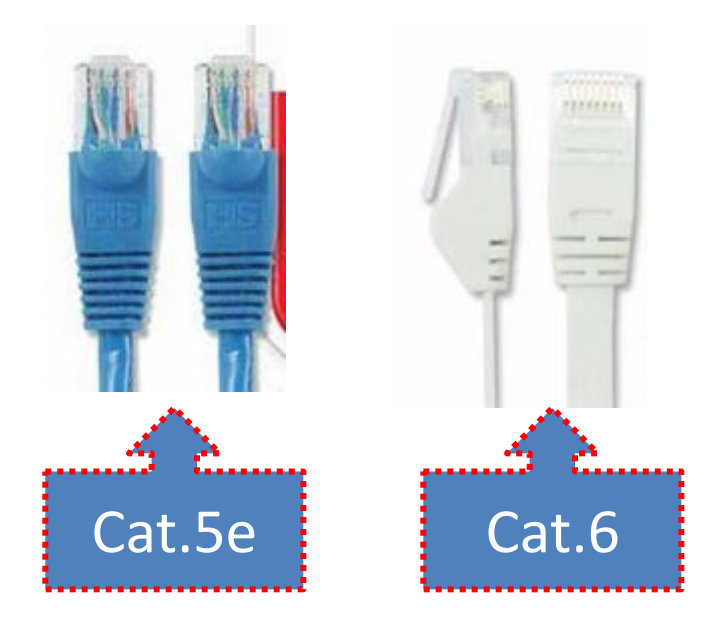

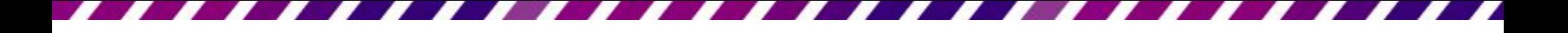

連接方式

• 由於電腦輪出的訊號為 RGB, 所以當連接好 之後,請記得將投影機調整為 RGB 模式 (每 部投影機的設定都不同,可以參考投影機 的說明文件)

• 一切就緒之後,就可以開始放映簡報了

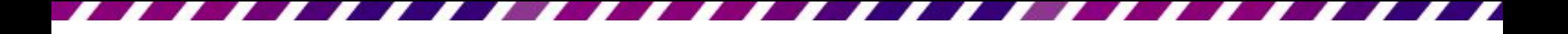

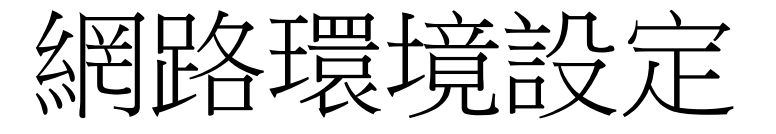

- [無線網路](http://ccnet.ntu.edu.tw/wireless2/wireless.html)
	- <http://ccnet.ntu.edu.tw/wireless2/wireless.html>
- 有線網路
- 固定IP
- 浮動IP(自動取得IP)
- 網絡設定
	- $-$  IP : 140.112.XXX.XXX
	- Gateway通訊閘道:140.112.XXX.XXX
	- 子網路遮罩:255.255.255.0
	- DNS:140.112.XXX.XXX

### 網路環境設定

• 開始/控制台/網路設定(網路共用中心)/網際網 路程-區域網路(以win7為例)

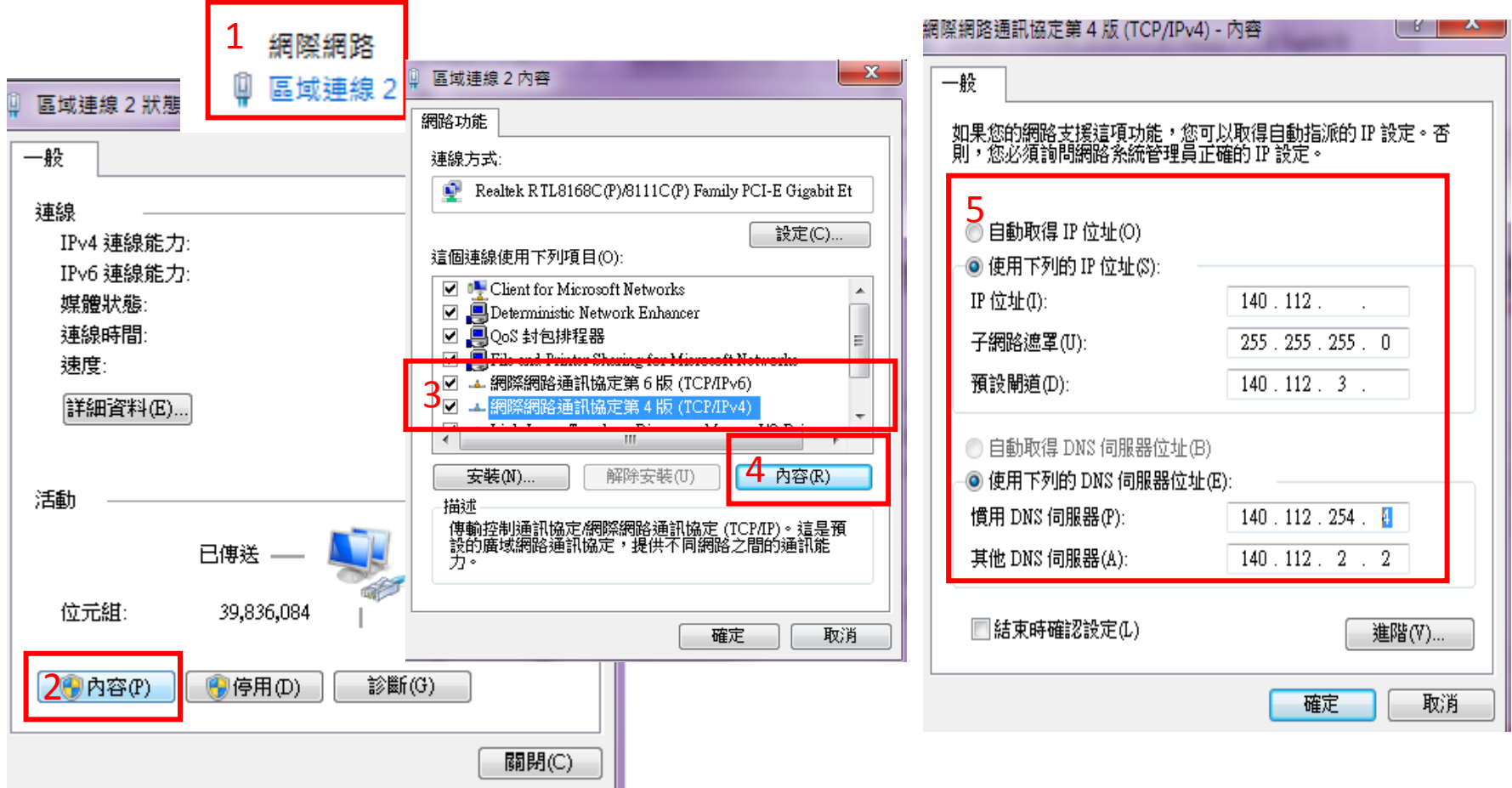

# 簡報要確認的機器接頭跟線路

• For more information: [http://ithelp.ithome.com.tw/question/100582](http://ithelp.ithome.com.tw/question/10058285?tag=ithome.nq) [85?tag=ithome.nq](http://ithelp.ithome.com.tw/question/10058285?tag=ithome.nq)